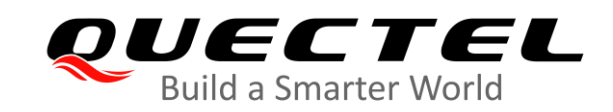

## **BG95&BG77&BG600L Series DFOTA Application Note**

**LPWA Module Series**

Ver. BG95&BG77&BG600L\_Series\_DFOTA\_Application\_Note\_V1.1

Date: 2020-07-29

Status: Released

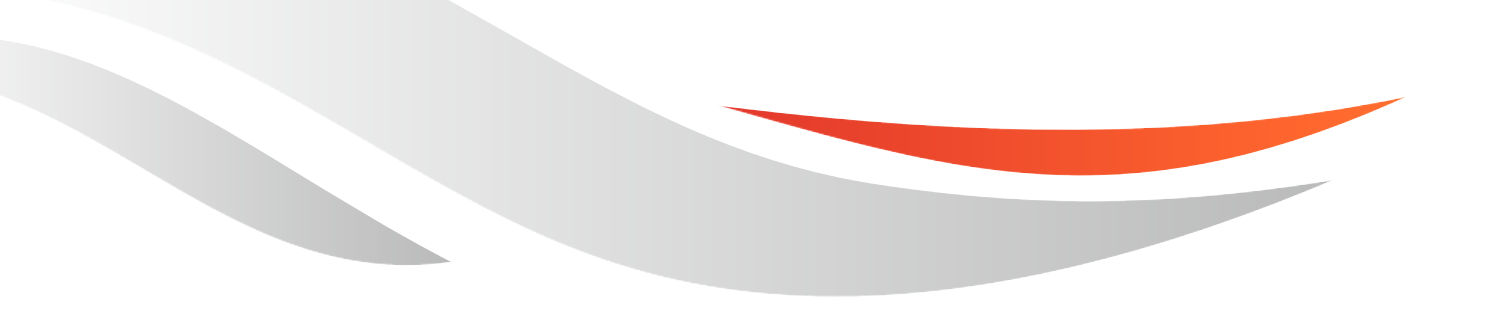

[www.quectel.com](http://www.quectel.com/)

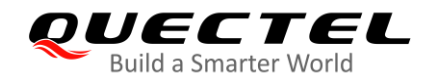

**Our aim is to provide customers with timely and comprehensive service. For any assistance, please contact our company headquarters:**

#### **Quectel Wireless Solutions Co., Ltd.**

Building 5, Shanghai Business Park Phase III (Area B), No.1016 Tianlin Road, Minhang District, Shanghai 200233, China

Tel: +86 21 5108 6236 Email: [info@quectel.com](mailto:info@quectel.com)

**Or our local office. For more information, please visit:** [http://www.quectel.com/support/sales.htm.](http://www.quectel.com/support/sales.htm)

**For technical support, or to report documentation errors, please visit:**  <http://www.quectel.com/support/technical.htm> or email to [support@quectel.com.](mailto:support@quectel.com)

#### **GENERAL NOTES**

QUECTEL OFFERS THE INFORMATION AS A SERVICE TO ITS CUSTOMERS. THE INFORMATION PROVIDED IS BASED UPON CUSTOMERS' REQUIREMENTS. QUECTEL MAKES EVERY EFFORT TO ENSURE THE QUALITY OF THE INFORMATION IT MAKES AVAILABLE. QUECTEL DOES NOT MAKE ANY WARRANTY AS TO THE INFORMATION CONTAINED HEREIN, AND DOES NOT ACCEPT ANY LIABILITY FOR ANY INJURY, LOSS OR DAMAGE OF ANY KIND INCURRED BY USE OF OR RELIANCE UPON THE INFORMATION. ALL INFORMATION SUPPLIED HEREIN IS SUBJECT TO CHANGE WITHOUT PRIOR NOTICE.

#### **DISCLAIMER**

WHILE QUECTEL HAS MADE EFFORTS TO ENSURE THAT THE FUNCTIONS AND FEATURES UNDER DEVELOPMENT ARE FREE FROM ERRORS, IT IS POSSIBLE THAT THESE FUNCTIONS AND FEATURES COULD CONTAIN ERRORS, INACCURACIES AND OMISSIONS. UNLESS OTHERWISE PROVIDED BY VALID AGREEMENT, QUECTEL MAKES NO WARRANTIES OF ANY KIND, IMPLIED OR EXPRESS, WITH RESPECT TO THE USE OF FEATURES AND FUNCTIONS UNDER DEVELOPMENT. TO THE MAXIMUM EXTENT PERMITTED BY LAW, QUECTEL EXCLUDES ALL LIABILITY FOR ANY LOSS OR DAMAGE SUFFERED IN CONNECTION WITH THE USE OF THE FUNCTIONS AND FEATURES UNDER DEVELOPMENT, REGARDLESS OF WHETHER SUCH LOSS OR DAMAGE MAY HAVE BEEN FORESEEABLE.

#### **COPYRIGHT**

THE INFORMATION CONTAINED HERE IS PROPRIETARY TECHNICAL INFORMATION OF QUECTEL WIRELESS SOLUTIONS CO., LTD. TRANSMITTING, REPRODUCTION, DISSEMINATION AND EDITING OF THIS DOCUMENT AS WELL AS UTILIZATION OF THE CONTENT WITHOUT PERMISSION ARE FORBIDDEN. OFFENDERS WILL BE HELD LIABLE FOR PAYMENT OF DAMAGES. ALL RIGHTS ARE RESERVED IN THE EVENT OF A PATENT GRANT OR REGISTRATION OF A UTILITY MODEL OR DESIGN.

*Copyright © Quectel Wireless Solutions Co., Ltd. 2020. All rights reserved.*

<span id="page-2-0"></span>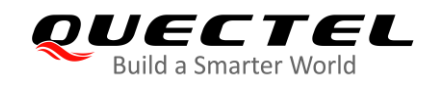

## **About the Document**

## **Revision History**

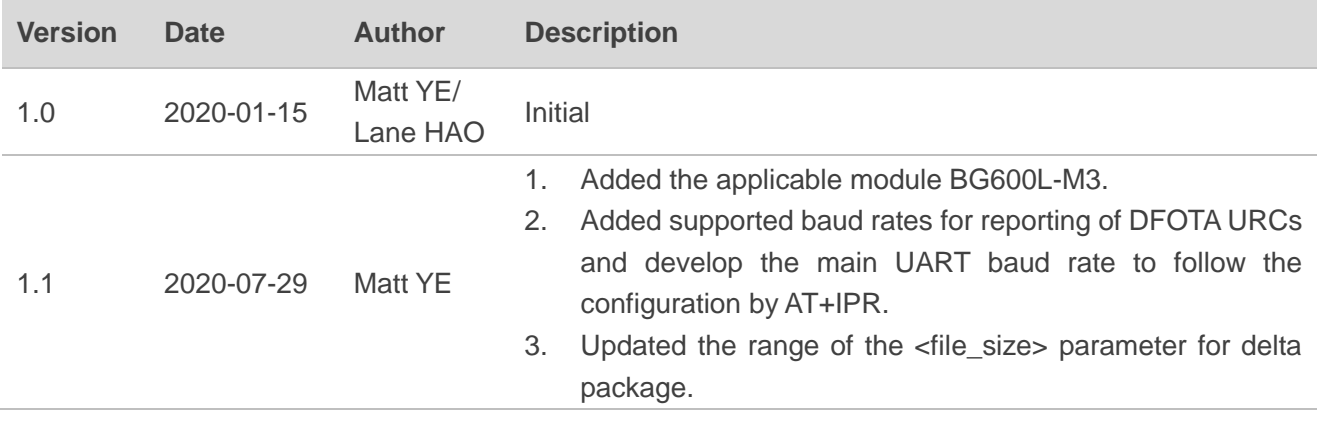

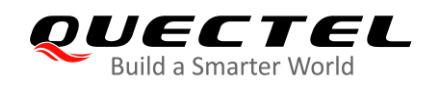

#### <span id="page-3-0"></span>**Contents**

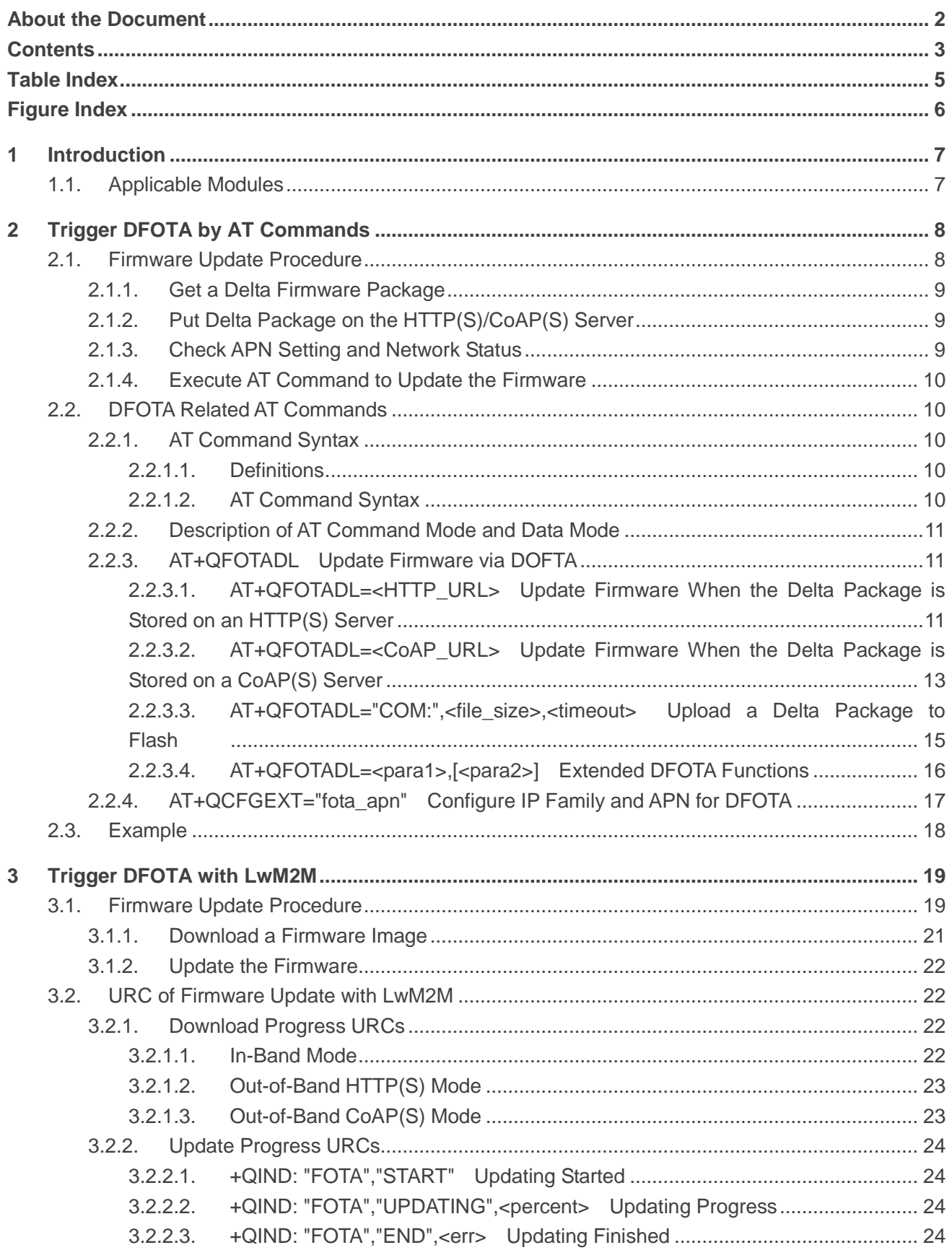

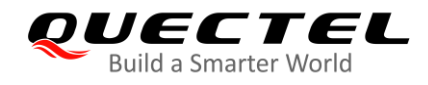

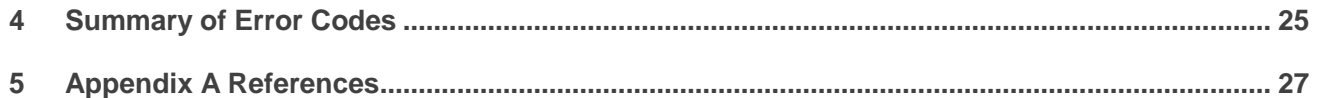

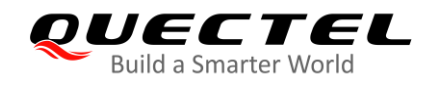

#### <span id="page-5-0"></span>**Table Index**

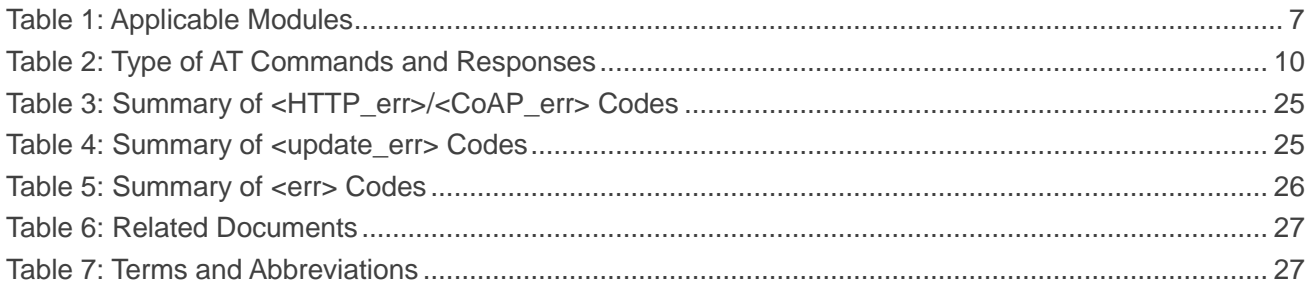

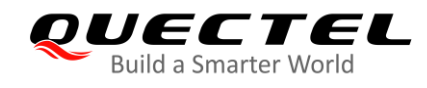

### <span id="page-6-0"></span>**Figure Index**

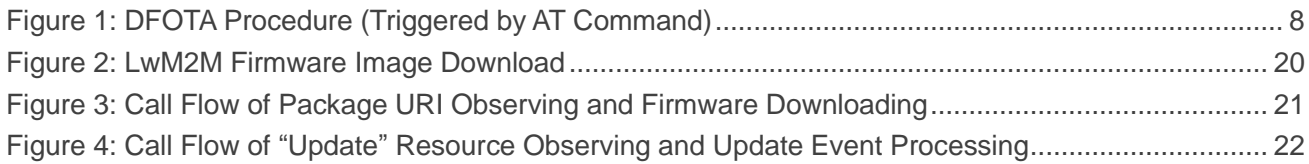

<span id="page-7-0"></span>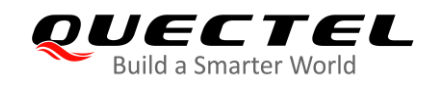

## **1 Introduction**

Quectel BG95 series, BG77 and BG600L-M3 modules support DFOTA (Delta Firmware Upgrade Over-The-Air) feature, which allows users to update firmware wirelessly.

In DFOTA, a delta firmware package, which contains only differences between the current and the target update versions, is needed before firmware updating. Therefore, DFOTA is time-saving and can reduce unnecessary data transmission.

This document mainly introduces how to update the firmware of Quectel BG95 series, BG77 and BG600L-M3 modules via DFOTA, which can be triggered either by **AT+QFOTADL** or via LwM2M.

#### <span id="page-7-1"></span>**1.1. Applicable Modules**

<span id="page-7-2"></span>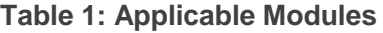

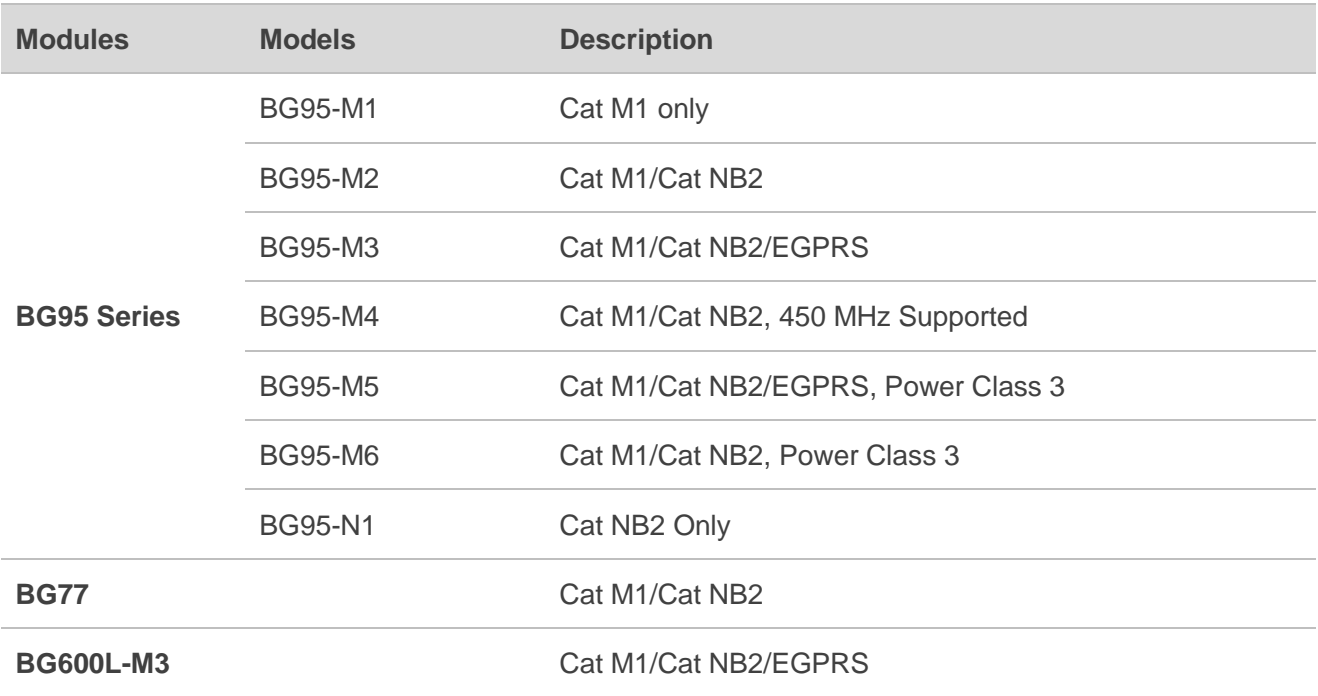

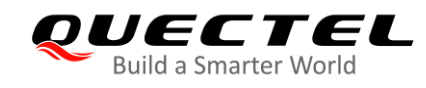

# <span id="page-8-0"></span>**2 Trigger DFOTA by AT Commands**

#### <span id="page-8-1"></span>**2.1. Firmware Update Procedure**

The following chart illustrates the DFOTA procedure triggered by the AT command under the condition that the firmware package is stored on an HTTP(S)/CoAP(S) server.

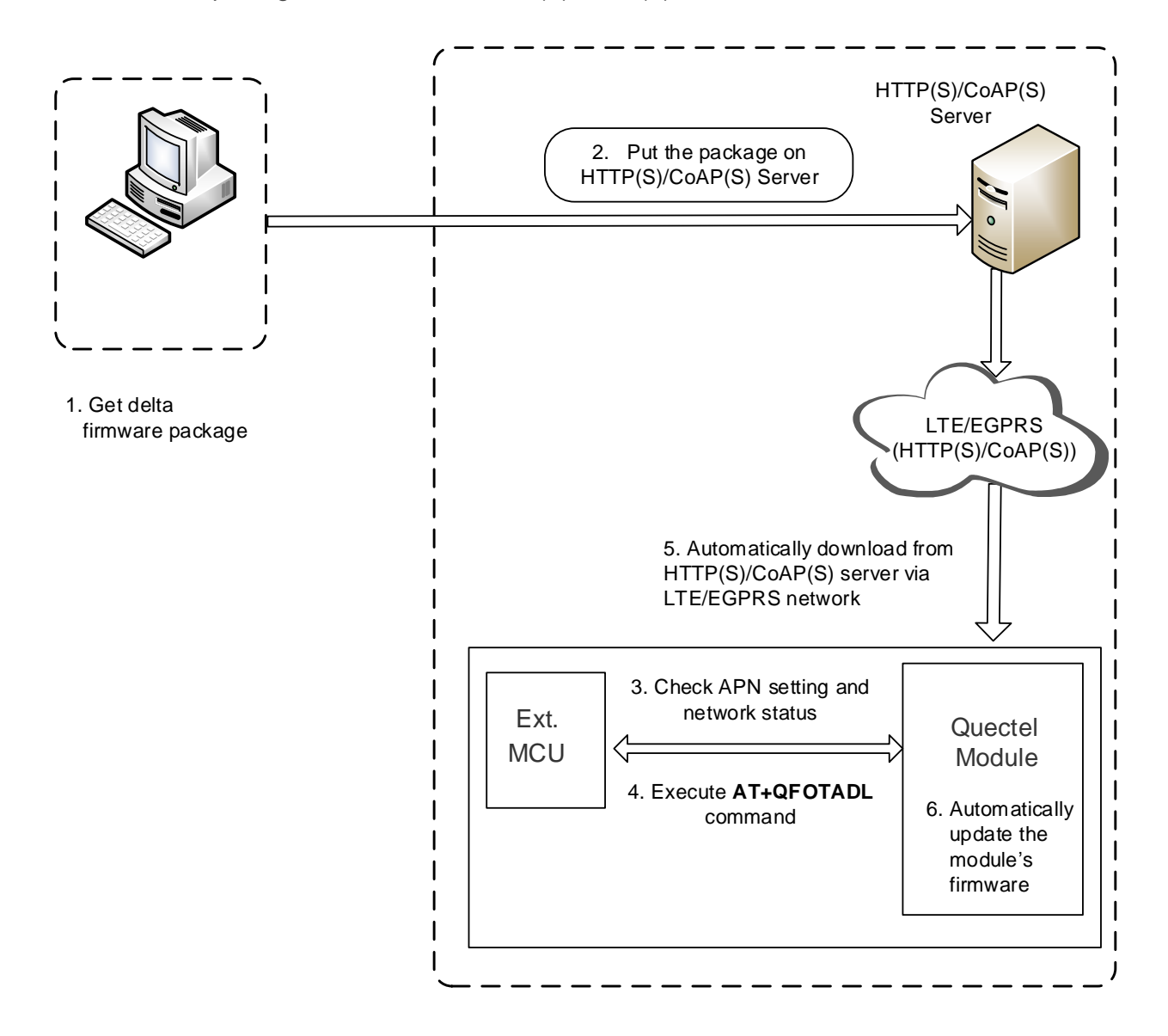

<span id="page-8-2"></span>**Figure 1: DFOTA Procedure (Triggered by AT Command)**

As shown in the above figure, the following steps need to be performed to update the firmware when the firmware package is stored on an HTTP(S)/CoAP(S) server:

- **Step 1:** Get a delta firmware package from Quectel.
- **Step 2:** Put the delta package on the HTTP(S)/CoAP(S) server.
- **Step 3:** Check APN setting and network status.
- **Step 4:** Execute **AT+QFOTADL**. And the package will be downloaded to the module from the HTTP(S)/CoAP(S) server via LTE/EGPRS network (step "5" in the figure above). Then, the firmware of the module is updated automatically (step "6" in the figure above).

#### <span id="page-9-0"></span>**2.1.1. Get a Delta Firmware Package**

Before updating, check the current firmware version with **AT+QGMR** command and select a target firmware version, and then send the two firmware versions to Quectel or the module supplier to get a delta package.

#### <span id="page-9-1"></span>**2.1.2. Put Delta Package on the HTTP(S)/CoAP(S) Server**

- **Step 1:** Set up the HTTP(S)/CoAP(S) server before using the DFOTA function (Quectel does not provide such servers.)
- **Step 2:** Put the delta firmware package on the server and record its storage path.
- **Step 3:** The module downloads the delta package through the path after the corresponding AT command is executed.

#### <span id="page-9-2"></span>**2.1.3. Check APN Setting and Network Status**

- **Step 1:** Check APN setting: check whether the APN is set properly after putting the delta firmware package on the HTTP(S)/CoAP(S) server. For instance, the APN for a Telstra (U)SIM card should be "**Telstra.internet**", and the relevant AT commands are listed below:
	- ⚫ Query DFOTA APN: **AT+QCFGEXT="fota\_apn"**
	- ⚫ Set DFOTA APN: **AT+QCFGEXT="fota\_apn",0,"Telstra.internet"**
- **Step 2:** Check network status: after APN setting is confirmed, make sure that the data network is registered before firmware updating, relevant AT commands are listed below:
	- ⚫ **AT+CSQ**: Query signal quality
	- ⚫ **AT+CEREG?**: Query network registration status (Optional: **AT+CGREG?**)
	- ⚫ **AT+COPS?**: Query the registered operator

For more details about the above commands, see *document [\[1\]](#page-27-3)*.

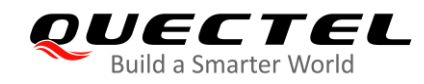

#### <span id="page-10-0"></span>**2.1.4. Execute AT Command to Update the Firmware**

After the APN setting and network status are confirmed to be ready, execute **AT+QFOTADL** to download the firmware package and update the firmware. The package is downloaded to the module from the HTTP(S)/CoAP(S) server via LTE/EGPRS network. The firmware is updated automatically. For an example, refer to *Chapter 2.3*.

#### <span id="page-10-1"></span>**2.2. DFOTA Related AT Commands**

#### <span id="page-10-2"></span>**2.2.1. AT Command Syntax**

#### <span id="page-10-3"></span>**2.2.1.1. Definitions**

- ⚫ **<CR>** Carriage return character.
- ⚫ **<LF>** Line feed character.
- ⚫ **<...>** Parameter name. Angle brackets do not appear on command line.
- [...] **Optional parameter of a command or an optional part of TA information response.** Square brackets do not appear on command line. When an optional parameter is omitted, the new value equals its previous value or its default setting, unless otherwise specified.
- **Underline** Default setting of a parameter.

#### <span id="page-10-4"></span>**2.2.1.2. AT Command Syntax**

The **AT** or **at** prefix must be added at the beginning of each command line. Entering **<CR>** will terminate a command line. Commands are usually followed by a response that includes **<CR><LF><response><CR><LF>**. Throughout this document, only the response **<response>** will be presented, **<CR><LF>** are omitted intentionally.

#### <span id="page-10-5"></span>**Table 2: Type of AT Commands and Responses**

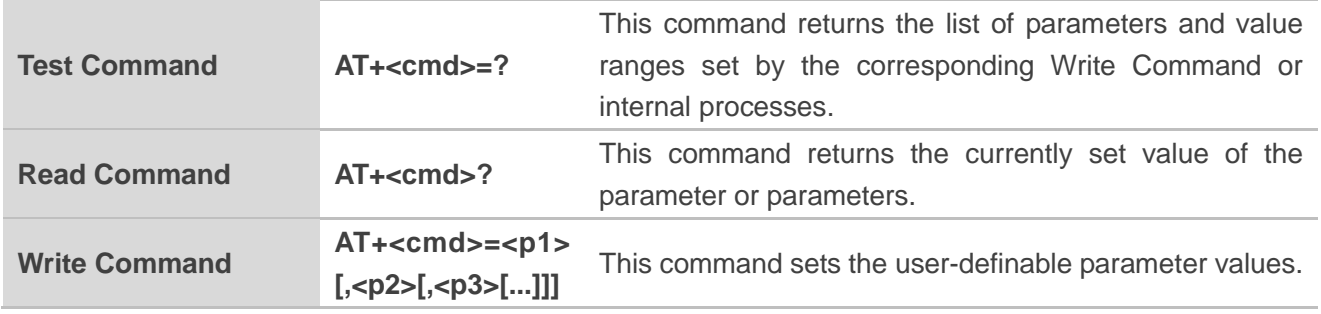

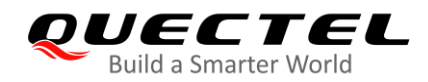

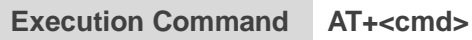

This command reads non-variable parameters affected by internal processes in the module.

#### <span id="page-11-0"></span>**2.2.2. Description of AT Command Mode and Data Mode**

The COM port of BG95 series, BG77 and BG600L-M3 modules provide two working modes: AT command mode and data mode. In the AT command mode, the inputted data via COM port is treated as AT commands. In data mode, it is treated as data.

Inputting **+++** or pulling up MAIN\_DTR (**AT&D1** should be set first) can make the COM port exit data mode. To prevent **+++** from being misinterpreted as data, the following sequence should be followed:

- 1. Do not input any character for at least 1 s before inputting **+++**.
- 2. Finish the input of **+++** within 1 s, and no other characters can be inputted during this time.
- 3. Do not input any character within 1 s after **+++** has been inputted.

When **AT+QFOTADL="COM:",<file\_size>,<timeout>** is executed, the COM port enters the data mode. The port exits the data mode forcibly and the command is interrupted immediately when **+++** is inputted or MAIN\_DTR is pulled up before the command response is returned.

#### <span id="page-11-1"></span>**2.2.3. AT+QFOTADL Update Firmware via DOFTA**

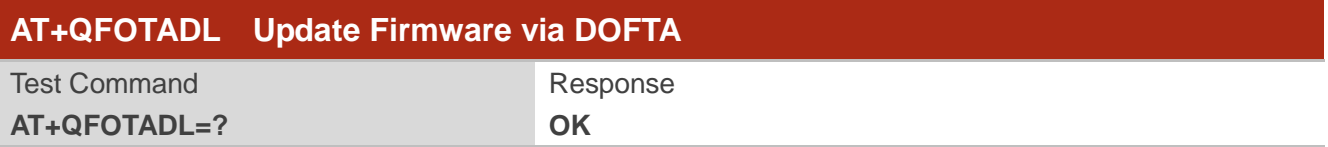

#### <span id="page-11-2"></span>**2.2.3.1. AT+QFOTADL=<HTTP\_URL> Update Firmware When the Delta Package is Stored on an**

#### **HTTP(S) Server**

The **AT+QFOTAD** command starts automatic firmware update for the modules via DFOTA. When the **AT+QFOTAD** command is executed, the package is automatically downloaded to the module. After the package download has been finished, the module automatically updates the firmware. The module reboots itself if the firmware is updated successfully, otherwise it returns an error and exits from DFOTA. If the delta firmware package is stored on the HTTP(S) server, **AT+QFOTADL=<HTTP\_URL>** is executed to start automatic firmware update via DFOTA. The module downloads the delta package from the HTTP(S) server over the air and updates the firmware automatically.

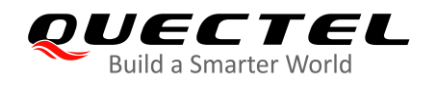

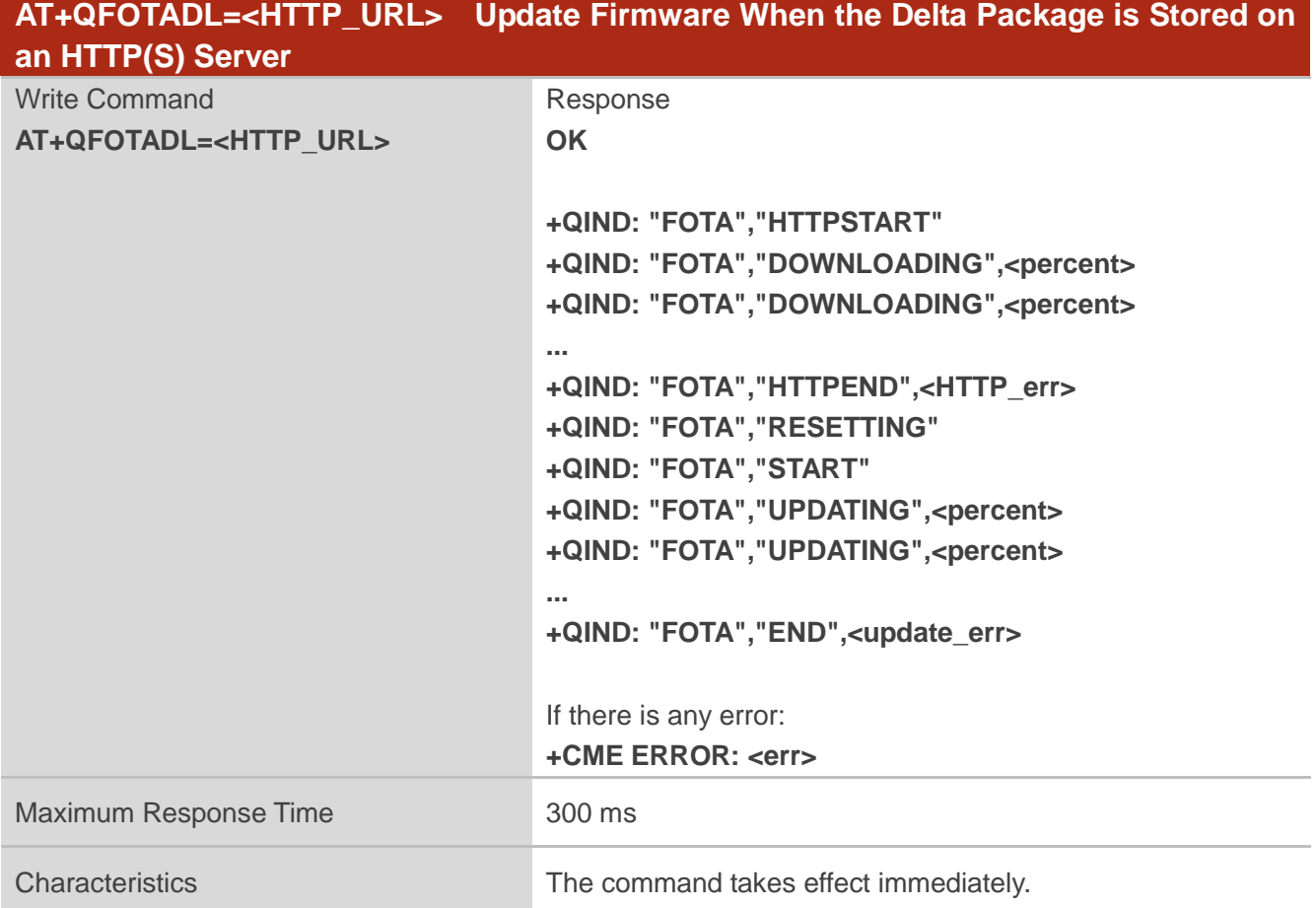

#### **Parameter**

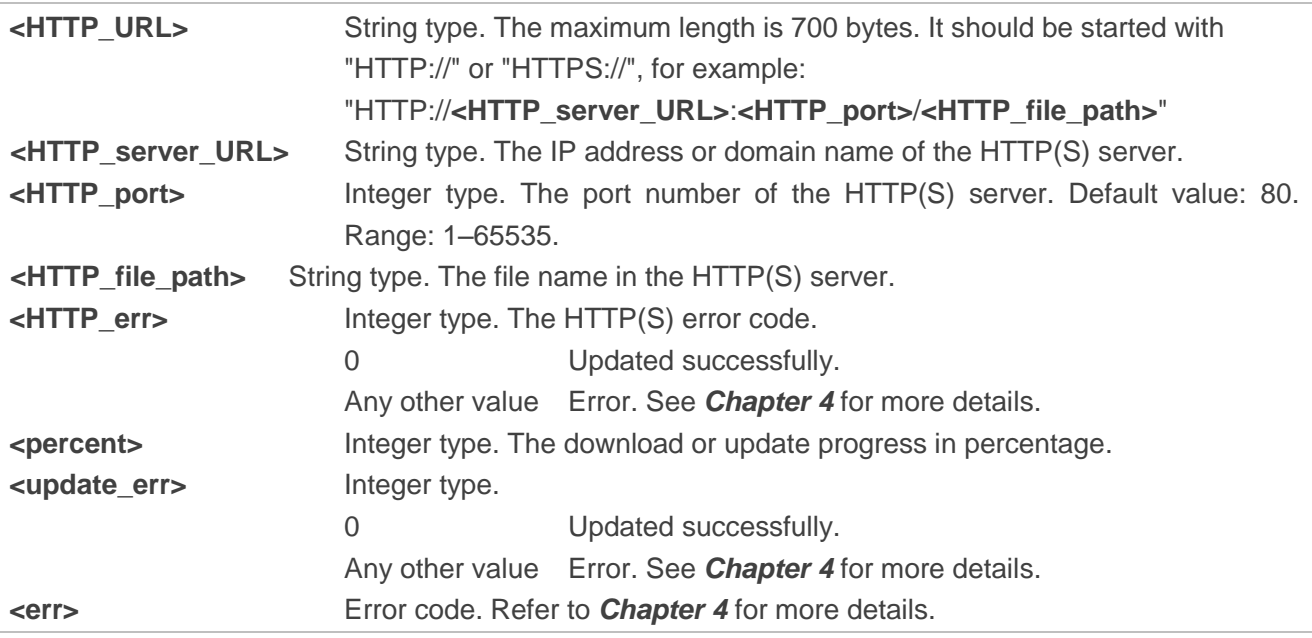

#### **NOTES**

- 1. In the DFOTA mode, only the APP works normally and the modem is not loaded. In this period, the main UART cannot receive AT commands anymore, and can only report DFOTA URCs at the baud rate configured by **AT+IPR**. Supported baud rates for the reporting of URCs are 4800, 9600, 19200, 38400, 115200, 230400, 460800 and 921600 bps. The default baud rate 115200 bps is used if any unsupported baud rate is set by **AT+IPR** for the URC reporting. Additionally, the USB port cannot be used either.
- 2. After a smooth **"DOWNLOADING"** process, the module is reset to enter the DFOTA mode. When the **"UPDATING"** process is finished, the module restarts and start up in a normal mode.
- 3. If the module is powered down during **"UPDATING"** process, the module will automatically enter the DFOTA mode and continue the previous firmware update when it is powered up next time.
- 4. (1) If SSL certificates are needed while downloading the firmware package from an HTTPS server, they should be uploaded to */datatx* in APP EFS, and must be renamed in accordance with the following rules:
	- ⚫ The root certificate is renamed as *fota\_cacert.pem;*
	- ⚫ The client certificate is renamed as *fota\_client\_cert.pem*;
	- ⚫ The private key is renamed as *fota\_client\_key.pem*.
	- (2) Certificate upload methods:
		- ⚫ Quectel QEFS Explorer tool can be used to upload the certificates. For more details about the tool, refer to *document [\[2\]](#page-27-4)*.
		- ⚫ **AT+QFUPL** command can also be used to upload the certificates. For more details about the command, see *document [\[3\]](#page-27-5)*.

#### <span id="page-13-0"></span>**2.2.3.2. AT+QFOTADL=<CoAP\_URL> Update Firmware When the Delta Package is Stored on a**

#### **CoAP(S) Server**

If the delta firmware package is stored on a CoAP(S) server, the **AT+QFOTADL=<CoAP\_URL>** command is executed to enable automatic firmware update via DFOTA. The module downloads the delta package from the CoAP(S) server wirelessly and updates the firmware automatically.

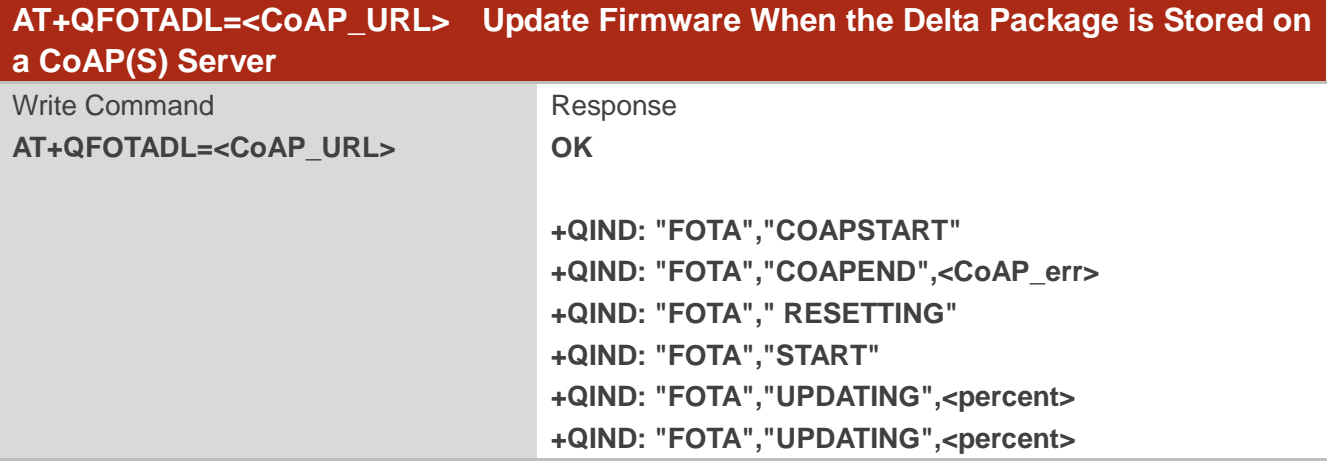

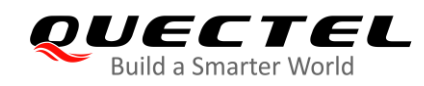

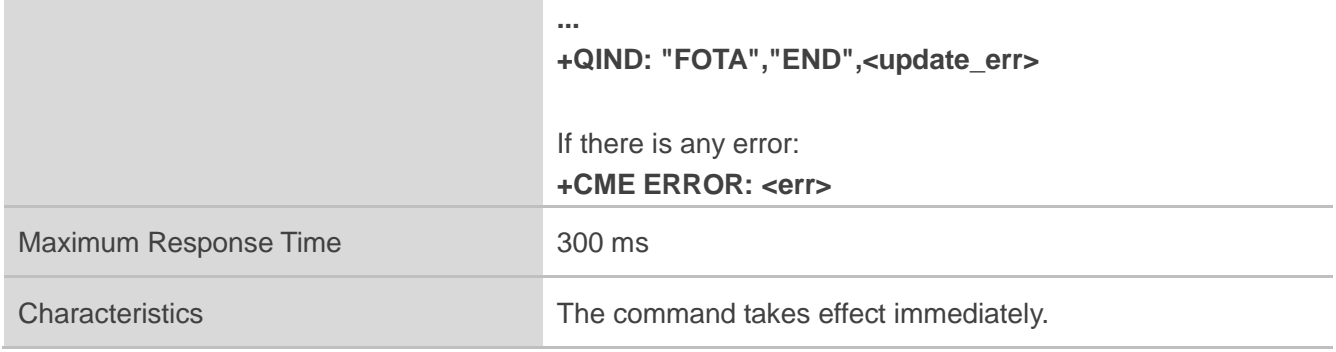

#### **Parameter**

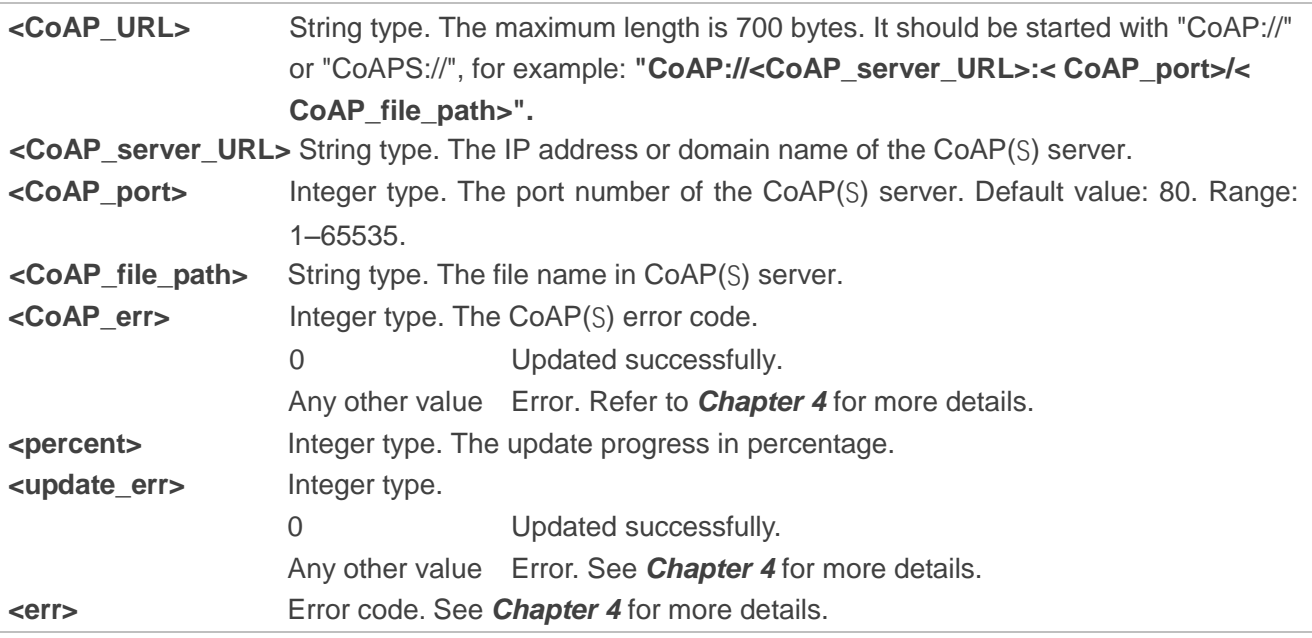

#### **NOTE**

The modules support two security modes for CoAP over DTLS: certificates mode and pre-shared key (PSK) mode.

- ⚫ In certificates mode, certificates are necessary while downloading the firmware package from CoAP server. They should be uploaded to */datatx/ssl* in APP EFS, and must be renamed in accordance with the following rules:
	- ⚫ The root certificate is renamed as *coap-cert.pem;*
	- ⚫ The client certificate is renamed as *coap-cacert.pem*;
	- ⚫ The private key is renamed as *coap-key.pem*.
- ⚫ In PSK mode, the PSK is required by server. The PSK key file should be renamed to *coap\_fota.psk* a nd uploaded into the /datatx/ssl folder.

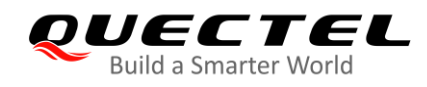

#### <span id="page-15-0"></span>**2.2.3.3. AT+QFOTADL="COM:",<file\_size>,<timeout> Upload a Delta Package to Flash**

The command is used to upload a delta package to the NAND flash. If a delta package has existed in the NAND flash, it will be overwritten when a new package is uploaded.

After this command is executed and **CONNECT** is returned, the module switches to the data mode. When the uploaded data reaches **<file\_size>**, or there is no any data inputted when **<timeout>** reaches, it exits from the data mode automatically. During data transmission, inputting **+++** or pulling up MAIN\_DTR can make the module exit from the data mode, and more details are provided in *Chapter 2.2.1*.

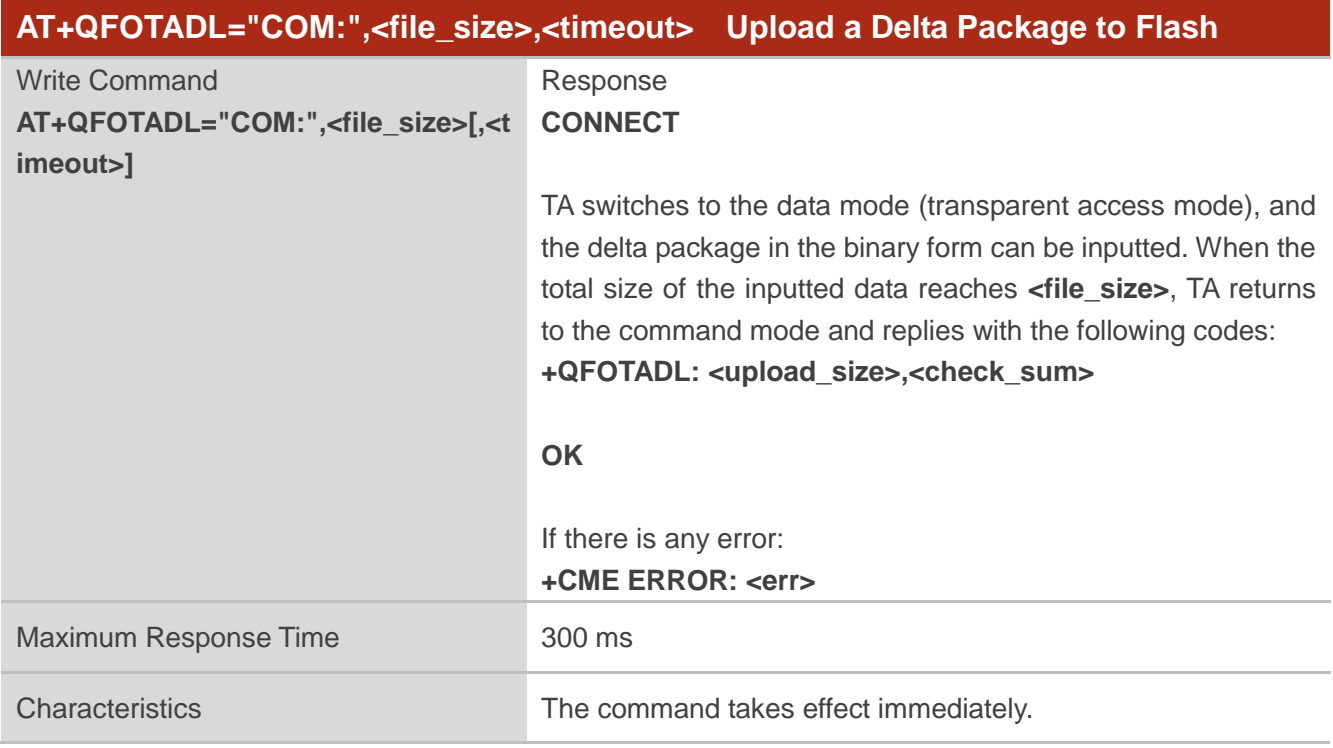

#### **Parameter**

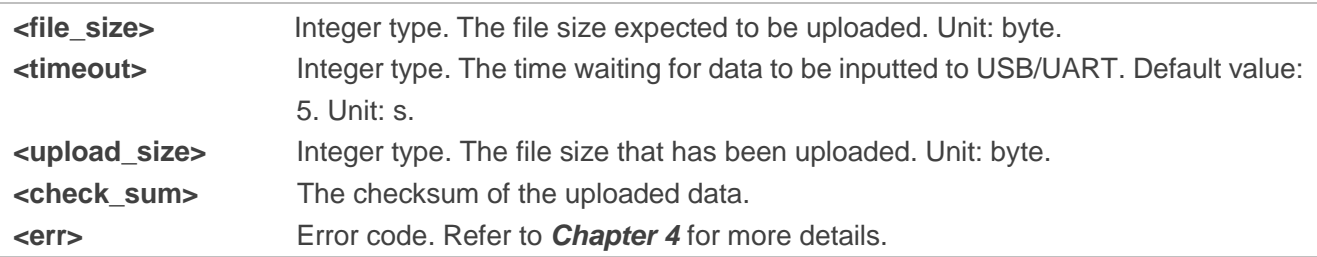

**NOTES**

- 1. <**file size>** is limited by the flash space for the delta package. The maximum flash spaces of the modules are:
	- 7040 KB in BG95-M1

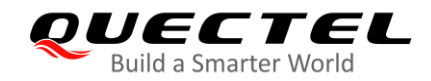

- 7168 KB in BG77, BG95-M2, BG95-M4, BG95-M6 and BG95-N1
- 7296 KB in BG95-M3 and BG600L-M3
- 2. **<check\_sum>** is a 16-bit checksum based on bitwise Exclusive-OR (XOR).

If the number of the characters is odd, set the last character as the high 8 bit, and the low 8 bit to 0, and then use an XOR operator to calculate the checksum. **+++** sequence causes TA to end the command and switch to the command mode. However, the data previously uploaded is preserved into the file.

3. When executing the command, the data must be entered after **CONNECT** is returned.

#### <span id="page-16-0"></span>**2.2.3.4. AT+QFOTADL=<para1>,[<para2>] Extended DFOTA Functions**

This command supports several extended functions with different parameters, such as trigger DFOTA update operation with a local DFOTA firmware package, get DFOTA firmware package information, and delete a DFOTA firmware package.

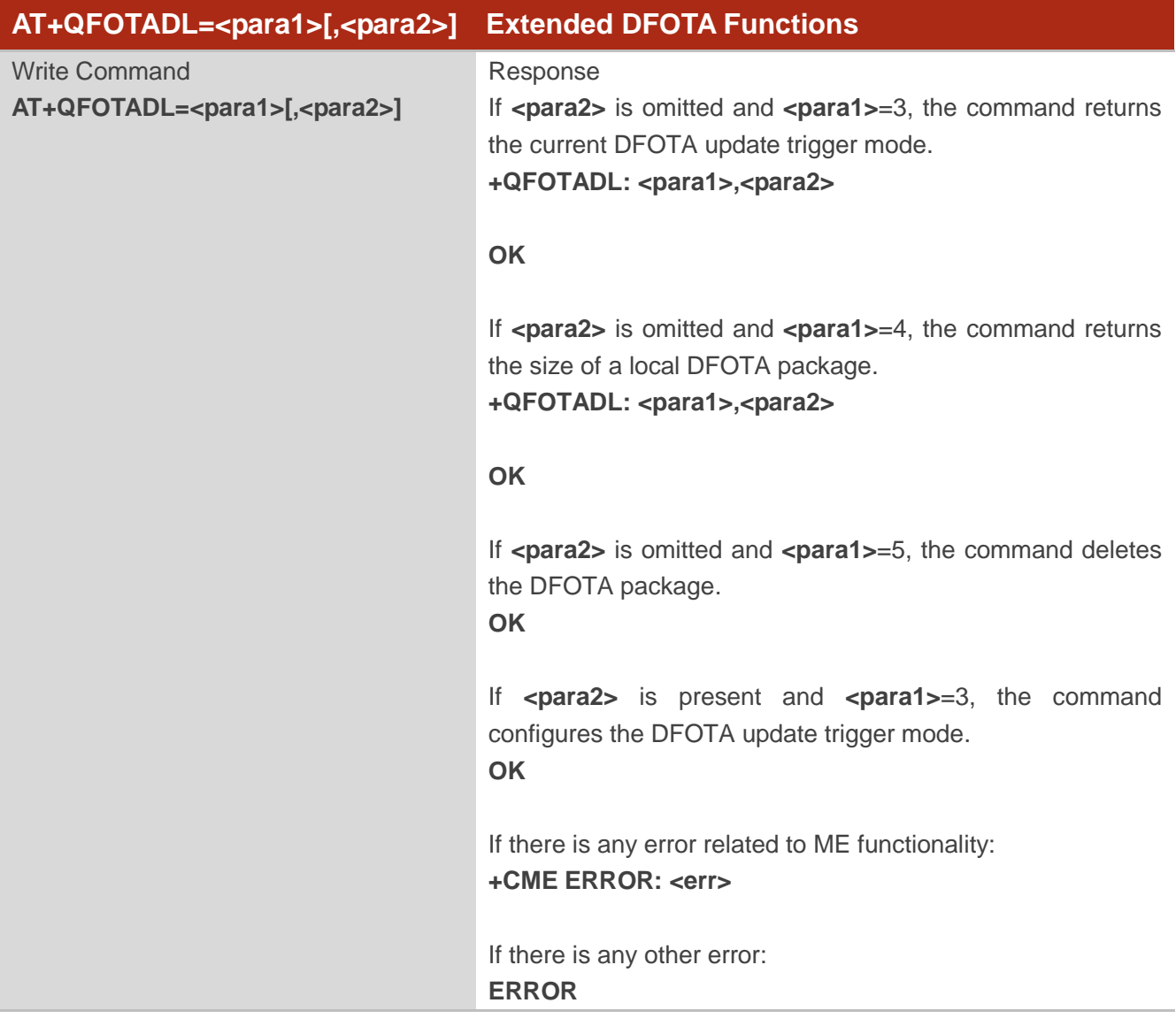

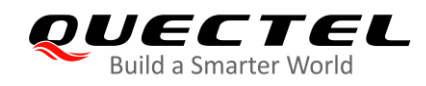

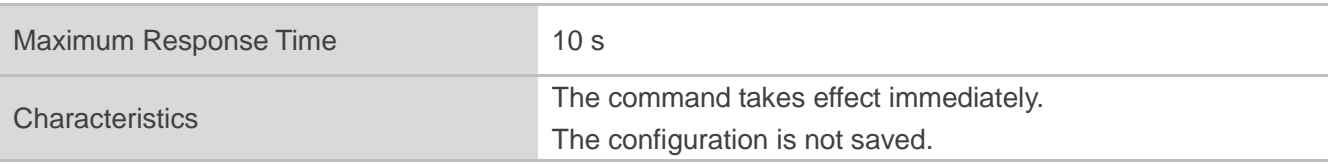

#### **Parameter**

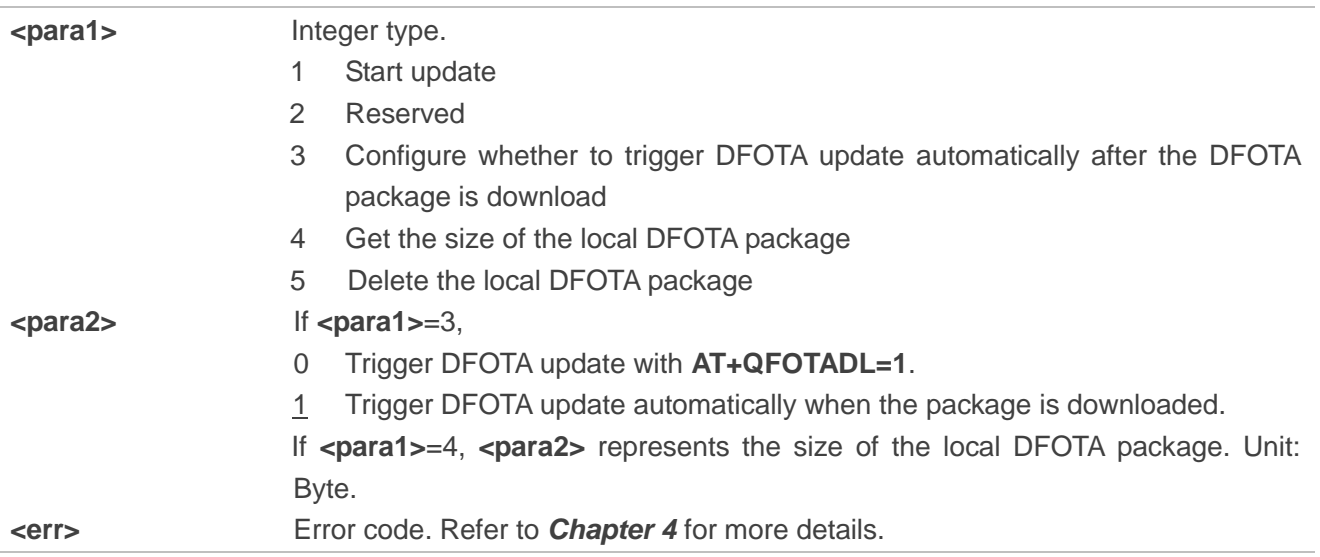

### <span id="page-17-0"></span>**2.2.4. AT+QCFGEXT="fota\_apn" Configure IP Family and APN for DFOTA**

This command configures the IP family and APN for DFOTA.

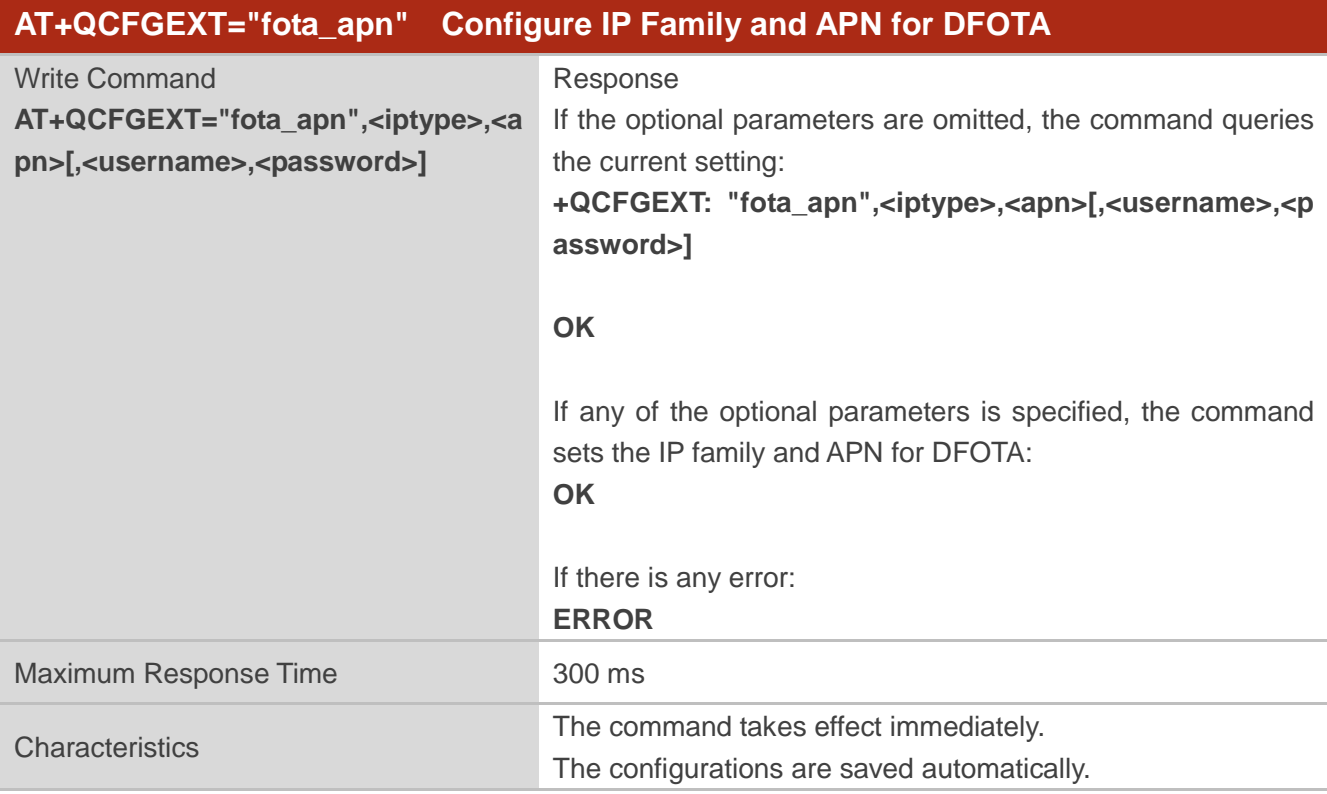

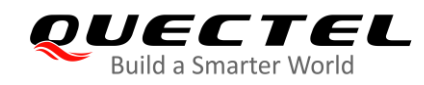

#### **Parameter**

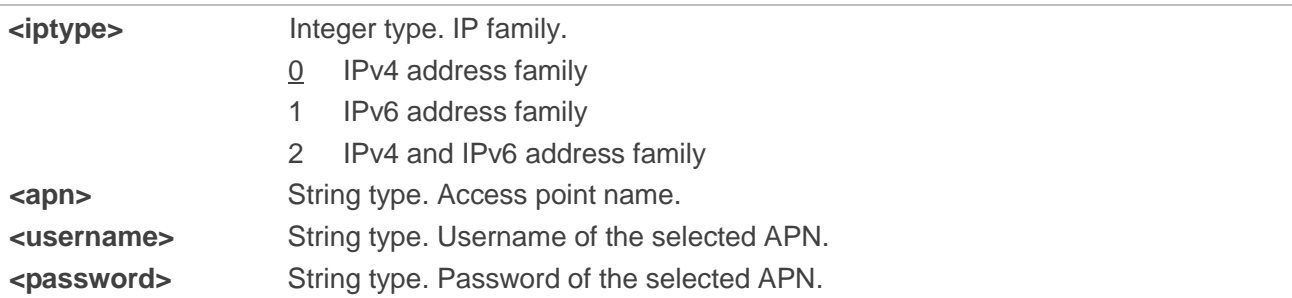

#### <span id="page-18-0"></span>**2.3. Example**

Update Firmware from an HTTPS Server by DFOTA.

```
//The delta firmware package has already been stored on an HTTPS server.
//The HTTPS server address is "https://www.quectel.com:100/update.zip".
AT+CSQ;+CEREG?;+CGREG?;+COPS? //Query network status.
+CSQ: 26,99
```
**+CEREG: 0,1**

**+CGREG: 0,4**

```
+COPS: 0,0,"Telstra Mobile Telstra",8
```
**OK**

//Execute **AT+QFOTADL** command to enable automatic firmware update via DFOTA, and then the module starts to download the delta package and update firmware automatically.

```
AT+QFOTADL="https://www.quectel.com:100/update.zip"
OK
+QIND: "FOTA","HTTPSTART"
+QIND: "FOTA","DOWNLOADING",5%
…
+QIND: "FOTA","HTTPEND",0 //Finish downloading the package from the HTTPS server.
+QIND: "FOTA","RESETTING" //The module is reset and then enters DFOTA mode.
+QIND: "FOTA","START"
+QIND: "FOTA","UPDATING",1%
+QIND: "FOTA","UPDATING",2%
...
+QIND: "FOTA","UPDATING",100%
+QIND: "FOTA","END",0 //Finish updating the firmware.
```
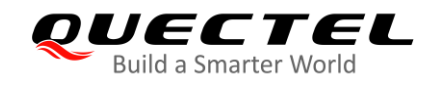

# <span id="page-19-0"></span>**3 Trigger DFOTA with LwM2M**

#### <span id="page-19-1"></span>**3.1. Firmware Update Procedure**

OMA defines the application layer communication protocol between a LwM2M server and a LwM2M client, which is located in a LwM2M device. For the modules, the LwM2M protocol is used to manage device provisioning and is a trigger of a DFOTA procedure. For the DFOTA update on the modules, a firmware update object is provided by the LwM2M specification.

The following are the routine DFOTA steps with LwM2M:

- 1. Write "Package"/"Package URI" to trigger the downloading of a firmware image, so that the DFOTA application downloads the firmware image from LwM2M server automatically.
- 2. Post "Update" to trigger firmware update on the modules, so that the DFOTA application finishes firmware update automatically with the candidate firmware image.

The LwM2M client is notified about the new firmware by the LwM2M server using CoAP(S). The client sends indication to a registered DFOTA application. The DFOTA application downloads the firmware delta package from the server and stores it on the file system of BG95 series, BG77 and BG600L-M3 modules.

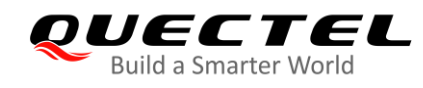

The following figure shows key components involved in the LwM2M DFOTA process on the modules.

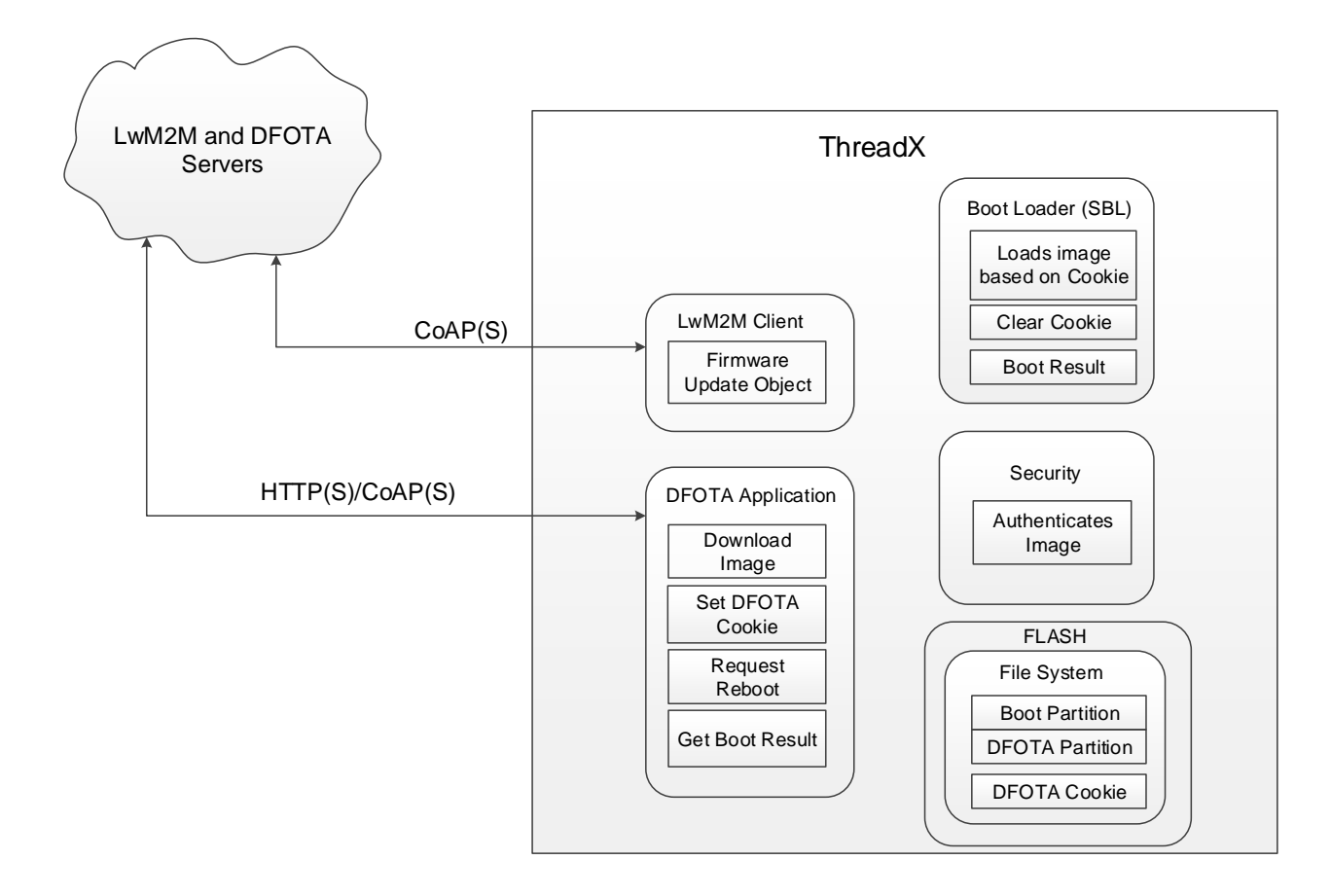

<span id="page-20-0"></span>**Figure 2: LwM2M Firmware Image Download**

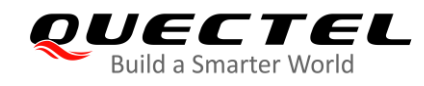

#### <span id="page-21-0"></span>**3.1.1. Download a Firmware Image**

About "Firmware Update Object" in LwM2M, the detailed interaction process between LwM2M client and LwM2M server is described as below.

The LwM2M client should register and observe the "Package URI" resource in the Firmware Update Object, which is shown in the server when the client is registered successfully.

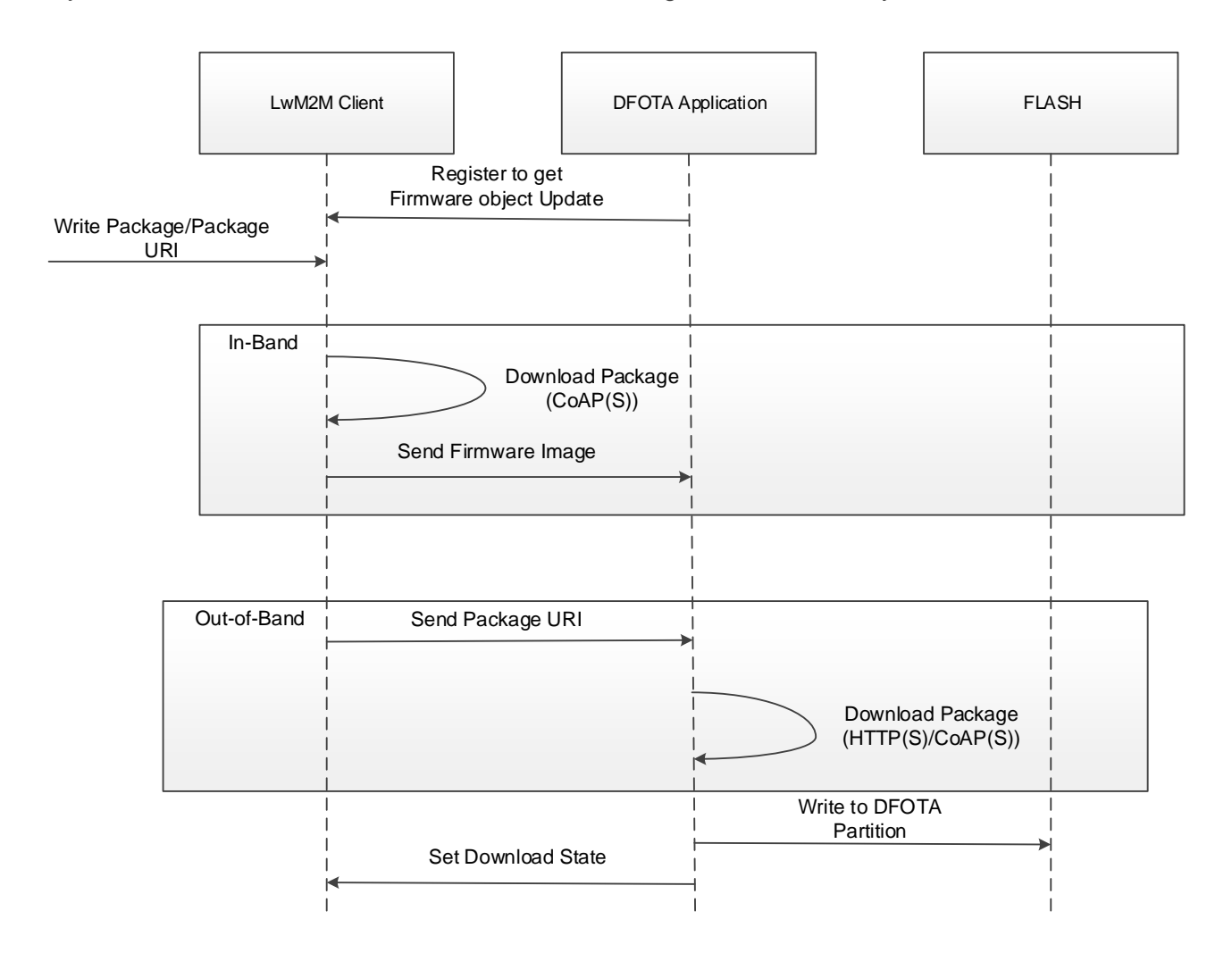

<span id="page-21-1"></span>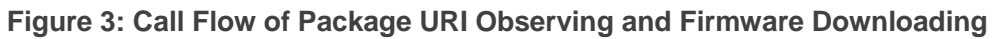

**NOTE**

In the in-band mode, the module downloads a firmware package from the LwM2M server directly via the CoAP(S) protocol and sends the downloaded package to the DFOTA application. All "firmware update" actions are done in the application. But in the out-of-band mode, the module downloads a firmware package from the HTTP(S)/CoAP(S) server to the module.

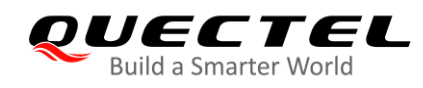

#### <span id="page-22-0"></span>**3.1.2. Update the Firmware**

The LwM2M server should observe the "State" resource in the Firmware Update Object. If the "State" has changed to "Downloaded", "Update" resource is executed to trigger the firmware update process.

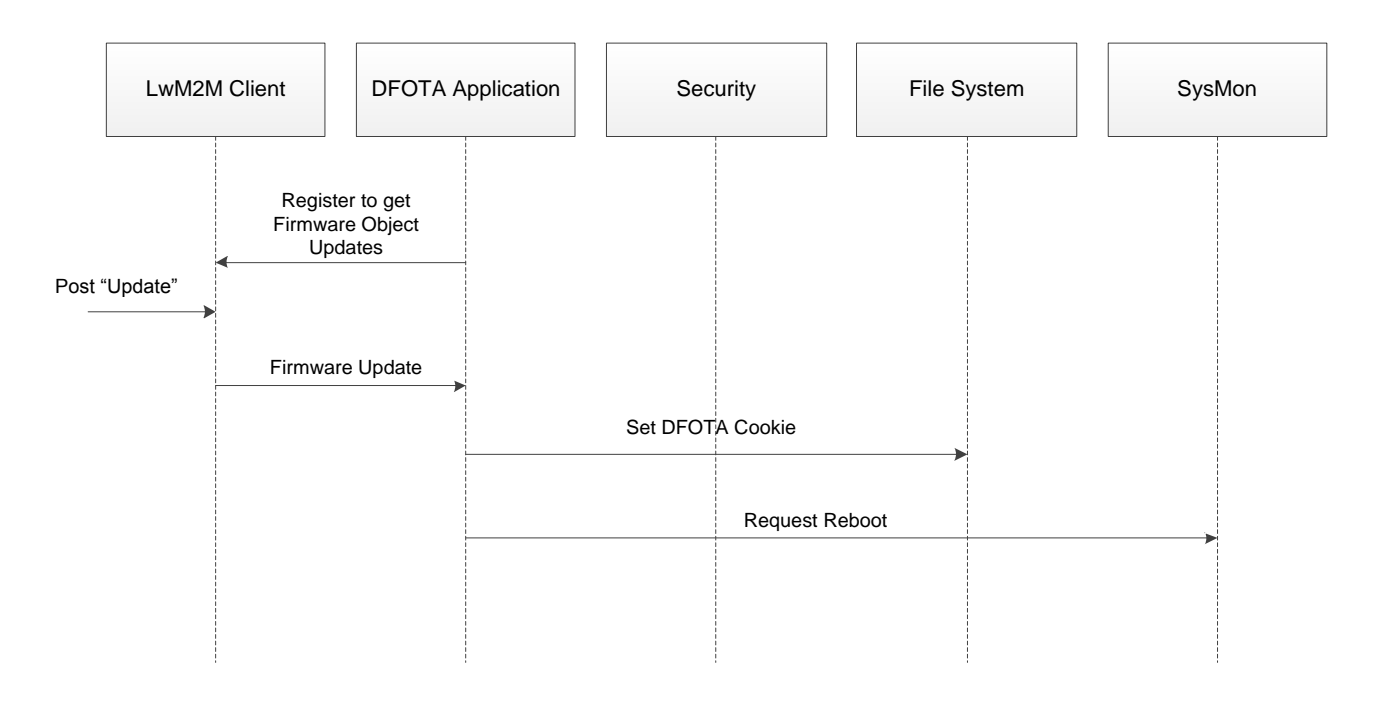

<span id="page-22-4"></span>**Figure 4: Call Flow of "Update" Resource Observing and Update Event Processing**

#### <span id="page-22-1"></span>**3.2. URC of Firmware Update with LwM2M**

#### <span id="page-22-2"></span>**3.2.1. Download Progress URCs**

#### <span id="page-22-3"></span>**3.2.1.1. In-Band Mode**

When the DFOTA firmware update is triggered in the LwM2M in-band mode, the following URCs are outputted to notify the download progress.

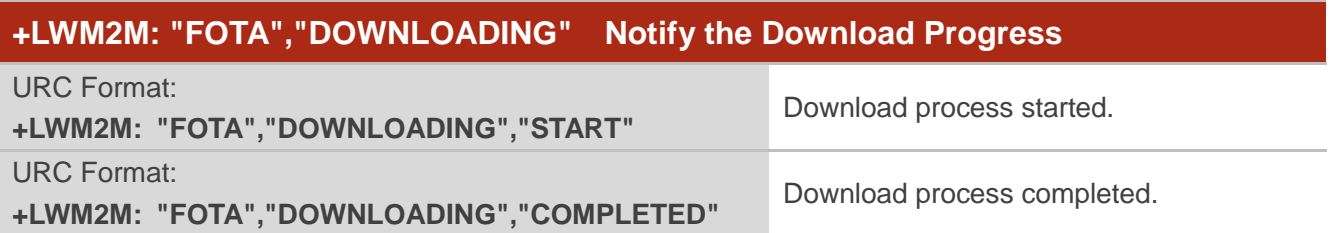

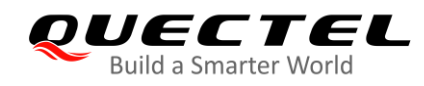

#### <span id="page-23-0"></span>**3.2.1.2. Out-of-Band HTTP(S) Mode**

When the DFOTA firmware update is triggered in the LwM2M out-of-band HTTP(S) mode, the following URCs are outputted to notify the download progress.

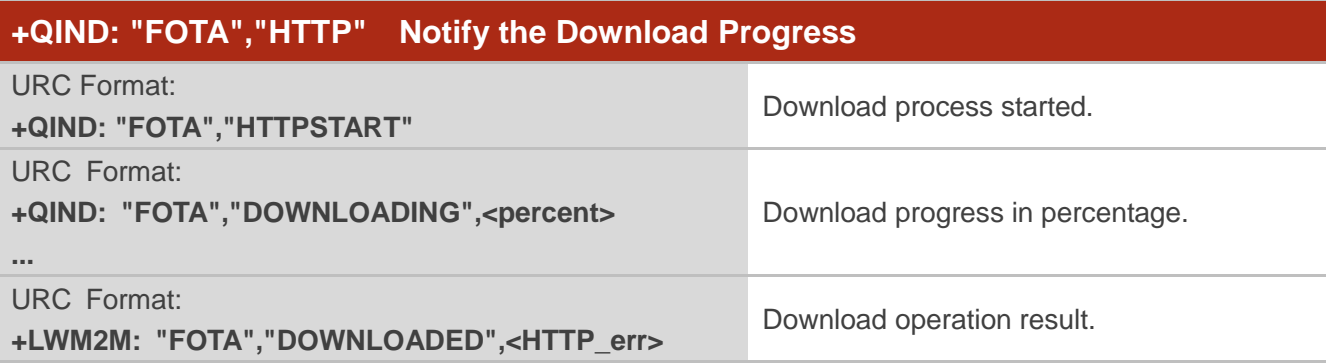

#### **Parameter**

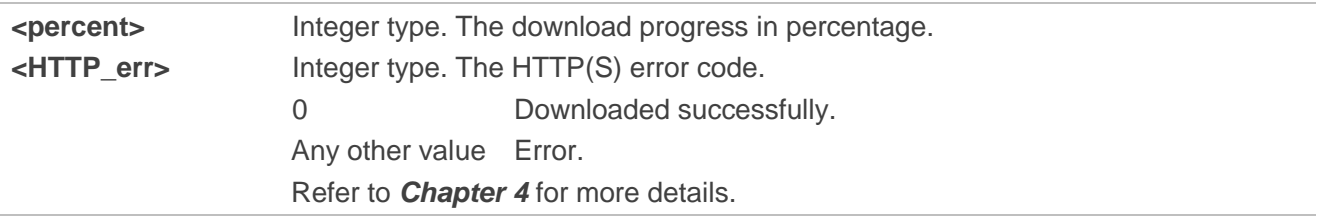

#### <span id="page-23-1"></span>**3.2.1.3. Out-of-Band CoAP(S) Mode**

When the DFOTA firmware update is triggered in the LwM2M out-of-band CoAP(S) mode, the following URCs are outputted to notify the download progress.

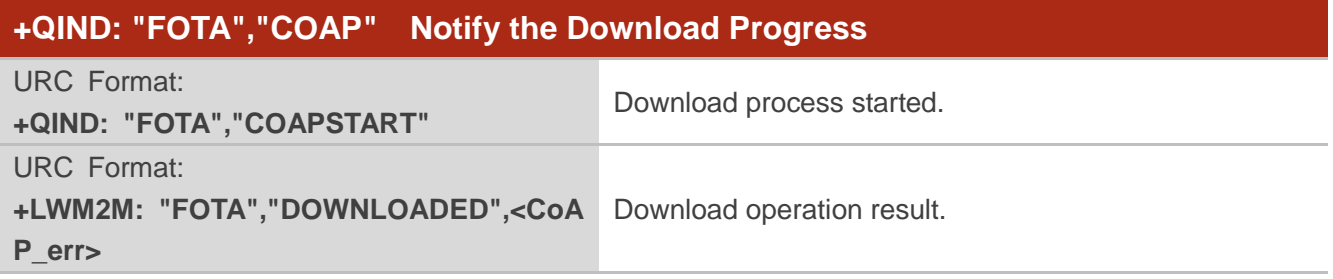

#### **Parameter**

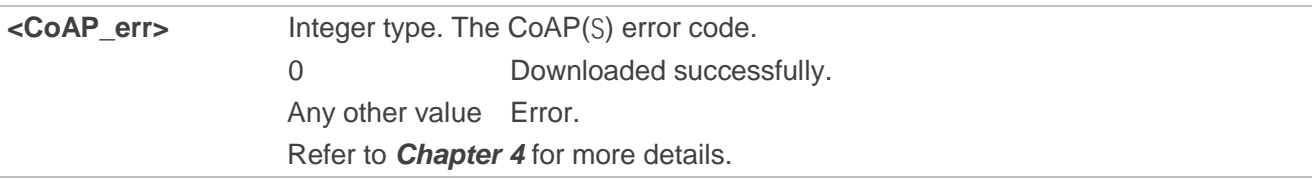

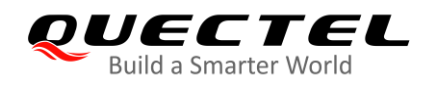

#### <span id="page-24-0"></span>**3.2.2. Update Progress URCs**

#### <span id="page-24-1"></span>**3.2.2.1. +QIND: "FOTA","START" Updating Started**

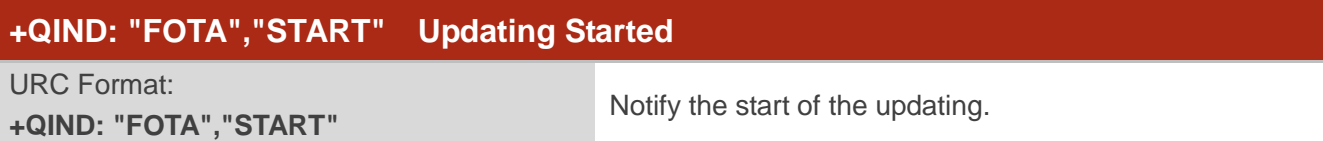

#### <span id="page-24-2"></span>**3.2.2.2. +QIND: "FOTA","UPDATING",<percent> Updating Progress**

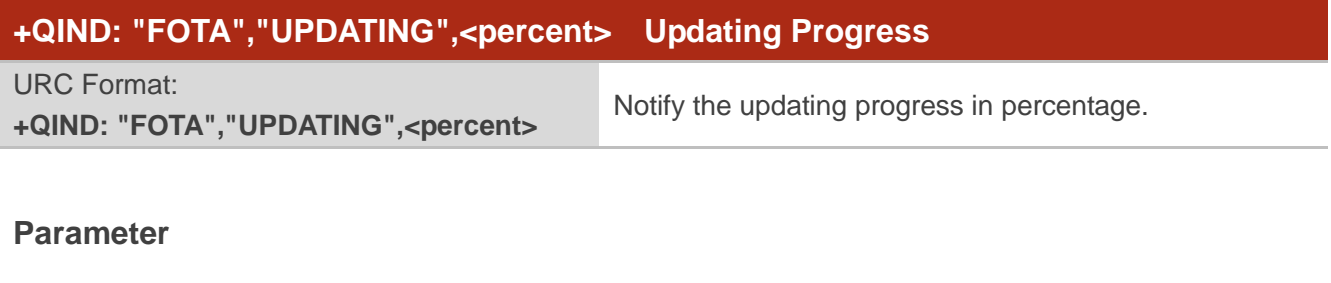

**<percent>** Integer type. The updating progress in percentage.

#### <span id="page-24-3"></span>**3.2.2.3. +QIND: "FOTA","END",<err> Updating Finished**

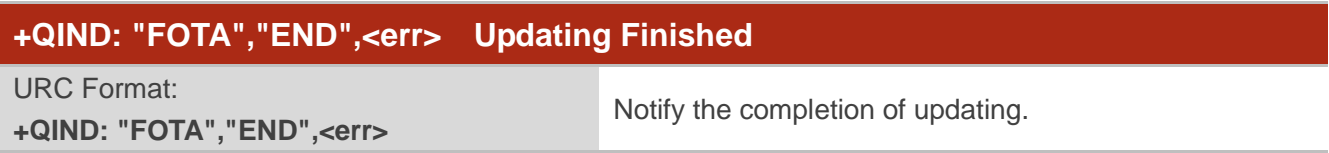

#### **Parameter**

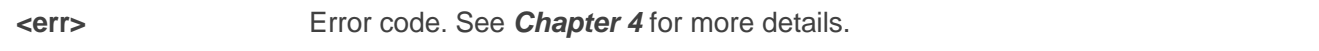

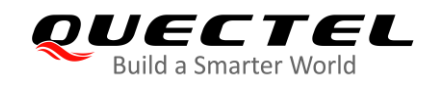

## <span id="page-25-0"></span>**Summary of Error Codes**

These error codes indicate errors related to mobile equipment or network. The details about **<HTTP\_err>**, **<CoAP\_err>**, **<update\_err>** and **<err>** are described in the following tables.

#### <span id="page-25-1"></span>**Table 3: Summary of <HTTP\_err>/<CoAP\_err> Codes**

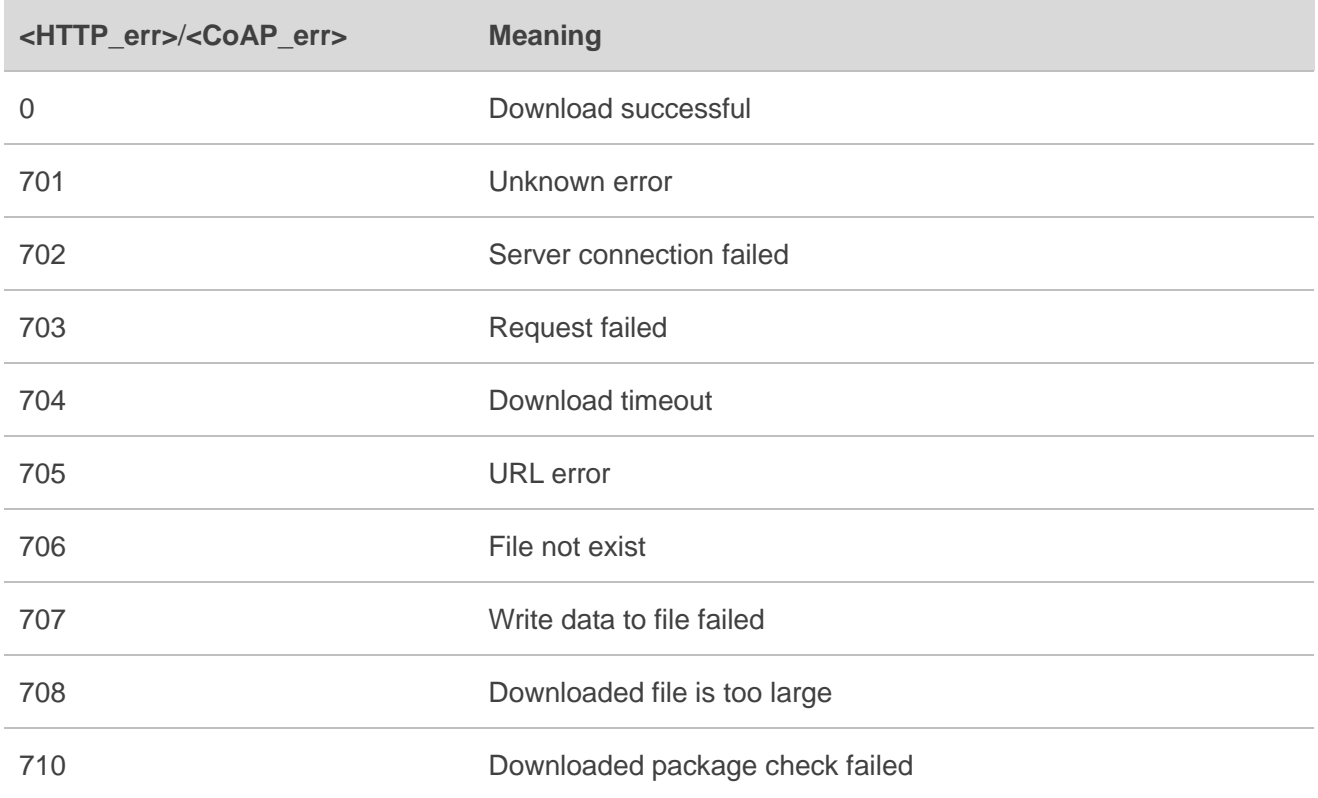

#### <span id="page-25-2"></span>**Table 4: Summary of <update\_err> Codes**

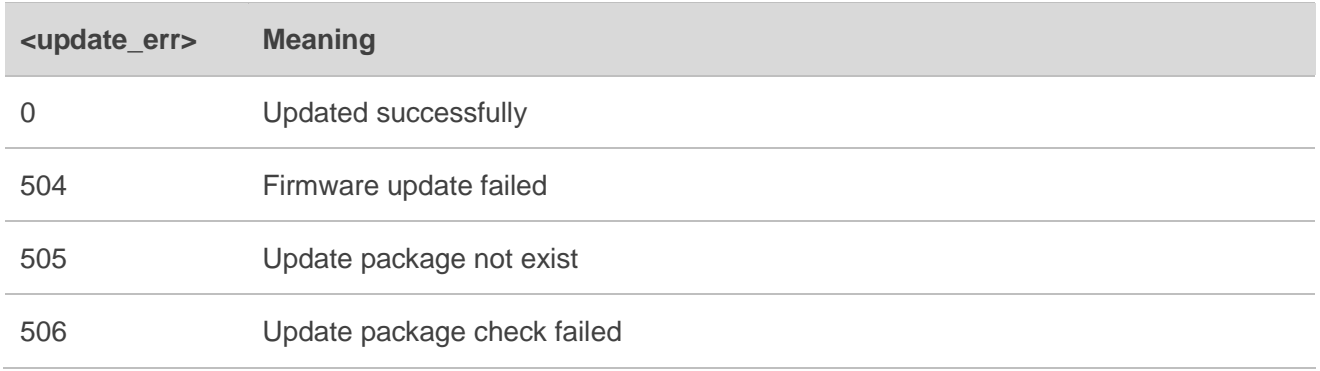

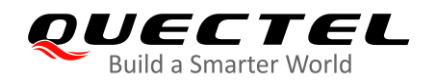

### 511 Package is mismatched with the current firmware 512 DFOTA unknown error

#### <span id="page-26-0"></span>**Table 5: Summary of <err> Codes**

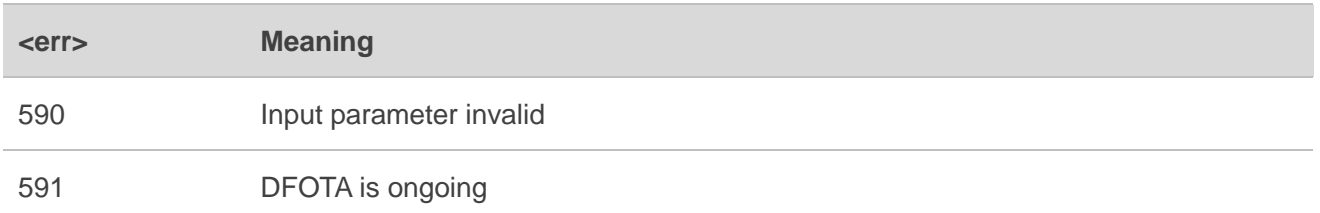

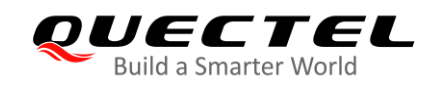

# <span id="page-27-0"></span>**5 Appendix A References**

#### <span id="page-27-1"></span>**Table 6: Related Documents**

<span id="page-27-4"></span><span id="page-27-3"></span>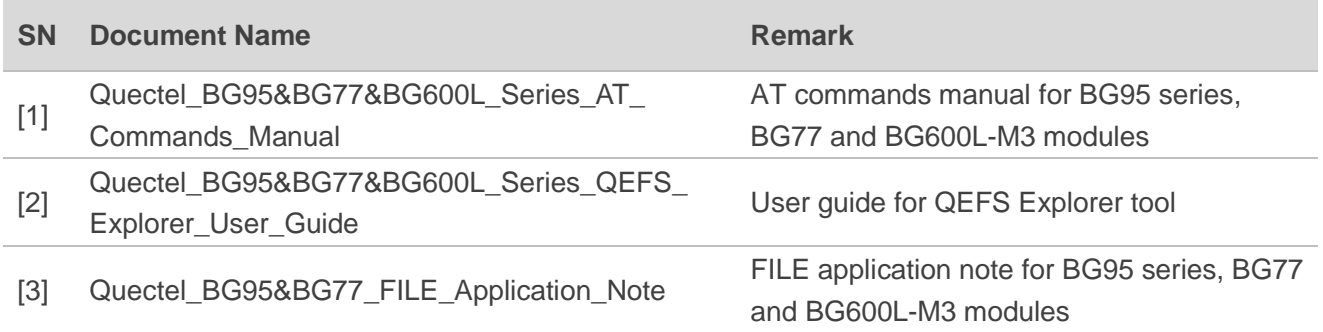

#### <span id="page-27-5"></span><span id="page-27-2"></span>**Table 7: Terms and Abbreviations**

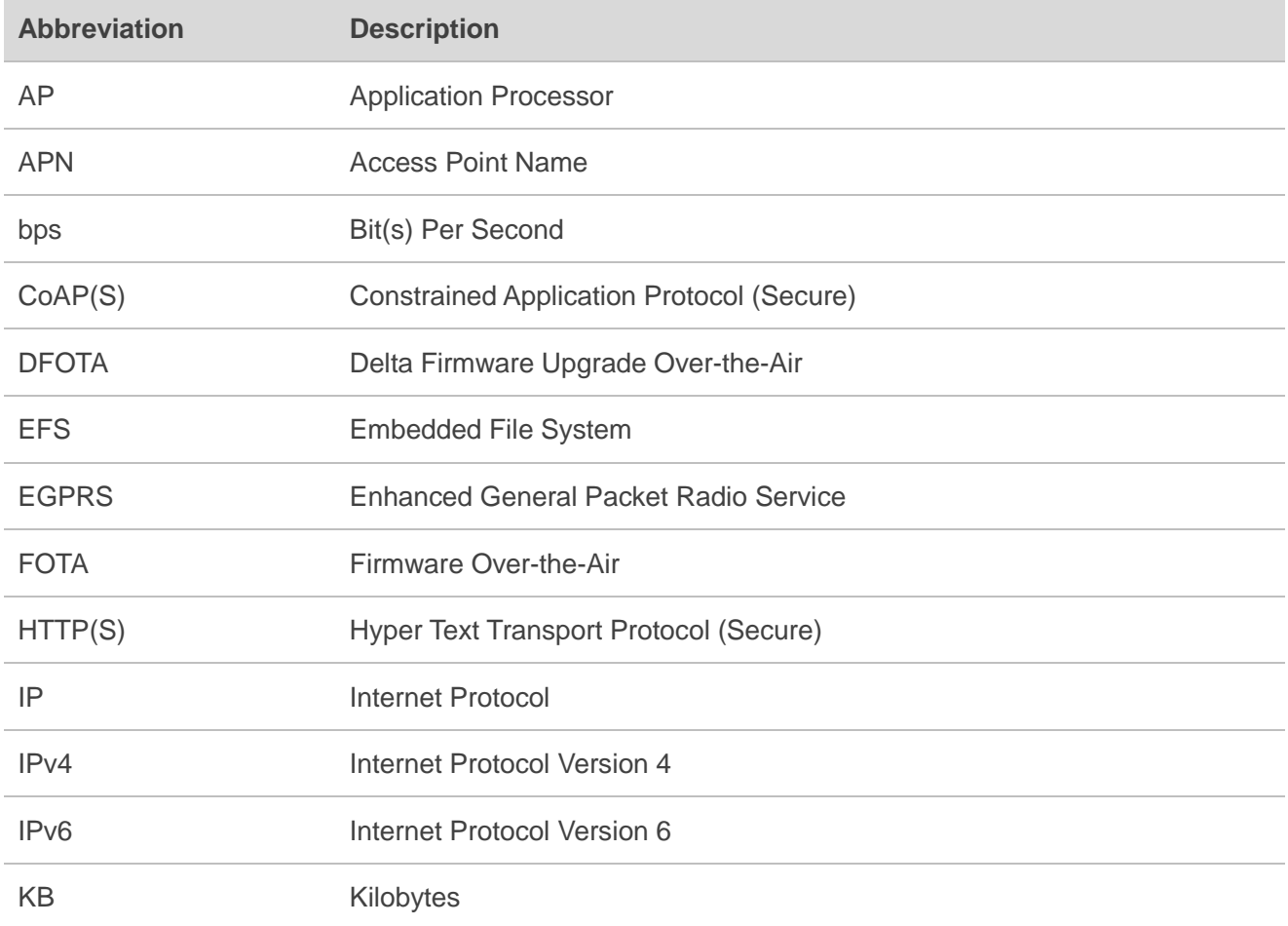

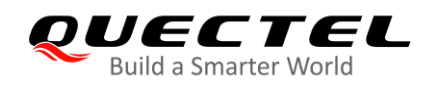

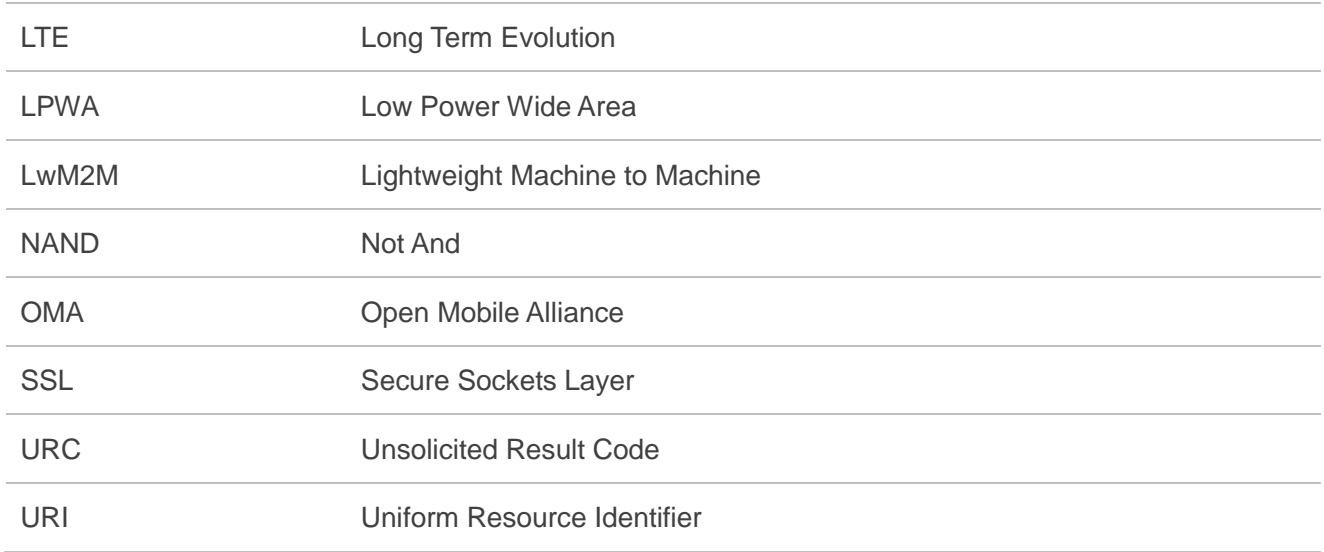